Article [Alex Woodhead](https://community.intersystems.com/user/alex-woodhead) · Jan 28, 2023 3m read

[Open Exchange](https://openexchange.intersystems.com/package/ompare)

## **Using Ompare to compare CPF configuration and Scheduled Tasks between IRIS instances**

### **Some Usage cases**

1. A deployment may consist of two high availability instances and two disaster recovery instances in a different data center.

The corresponding UAT environment could replicate this giving a total of 8 instances. How do you confirm CPF and Scheduled task alignment across ALL instances.

2. Another team (possibly in anther organization) makes changes to an IRIS instance to correct a problem, improve security, or modify shared system task configuration. Capture the CPF before and after to see what was done across instances. Was the modification also consistently applied to Backup or DR node?

3. An upgrade was applied. Did this modify or introduce new defaults to CPF or Task configuration

```
Install
```
USER>ZPM ZPM>install alwo-ompare

ZPM>quit

USER>

## **Example - Profile, Change something, Profile again, See Report**

#### **Step 1 - Profile the system with manual schedule**

Demonstrates the process can be scripted for automation

Note:

DiscardProfileData=0 means for the example we retain the local generated data for reporting.

Normally it would be exported to file and then re-imported to a central reporting instance.

```
set tBASE=##class(ompare.Schedule).%New()
set tBASE.Environment="LIVE_DC1_N1"
set tBASE.Namespaces="%SYS"
set tBASE.RunSourceHandlers=1
set tBASE.ExportToFile=0
set tBASE.ExportDirectory="C:\tmp\Export\"
set tBASE.ExportCompression=0
```
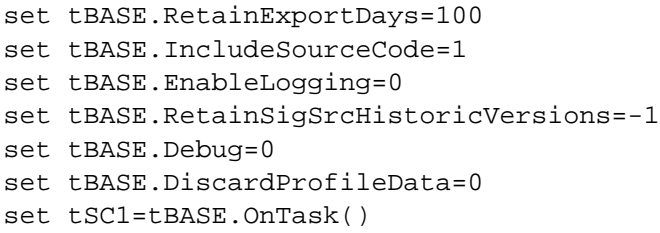

## **Step 2 - Change some things**

**For SQL modifying some settings**

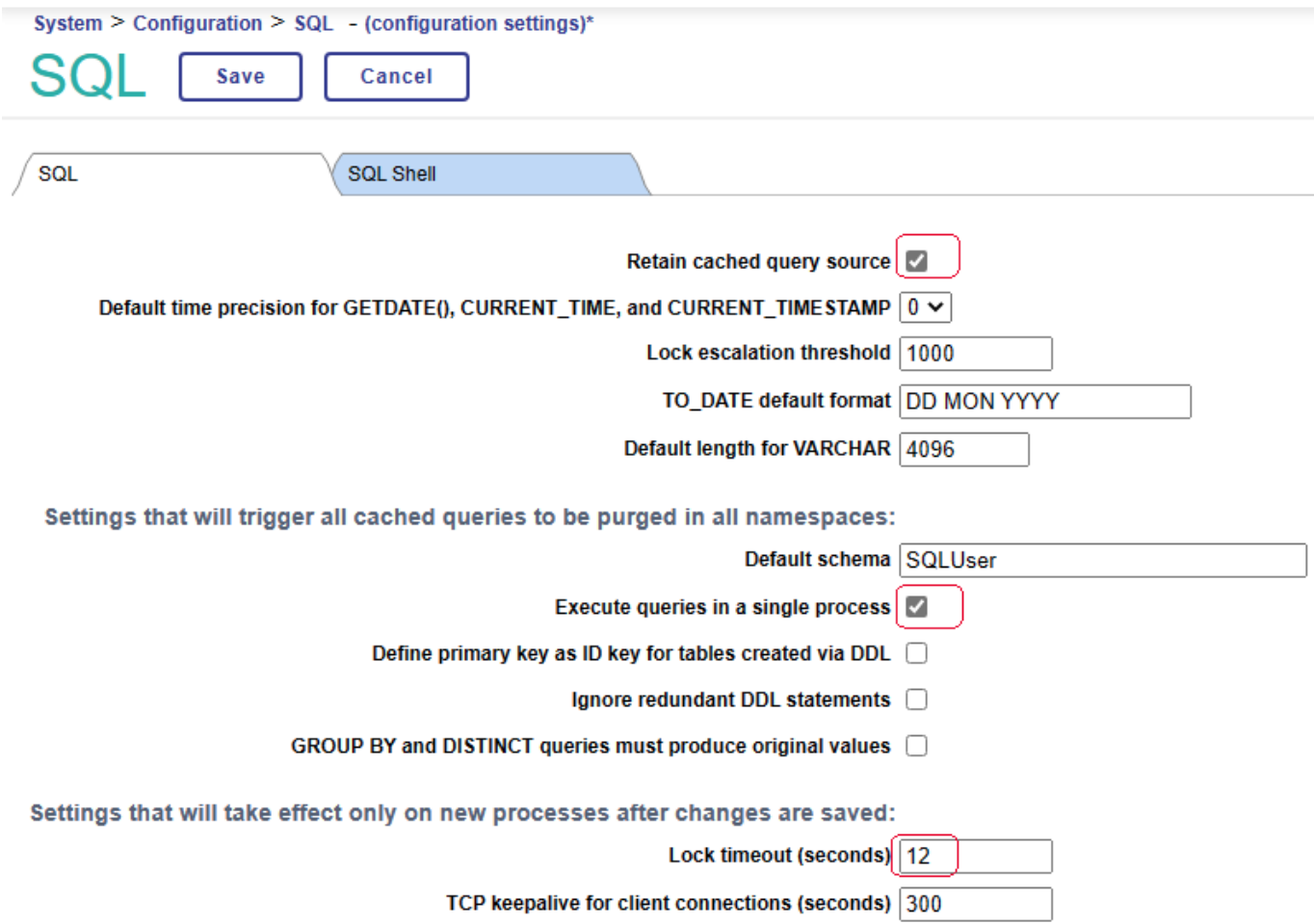

#### **Step 3 -Scheduled Tasks - Created new on demand Task**

Demonstrates automated profiling.

Notes:

- Pick a filepath useful for your system.
- The Environment name is different from earlier to give an example of comparing systems.

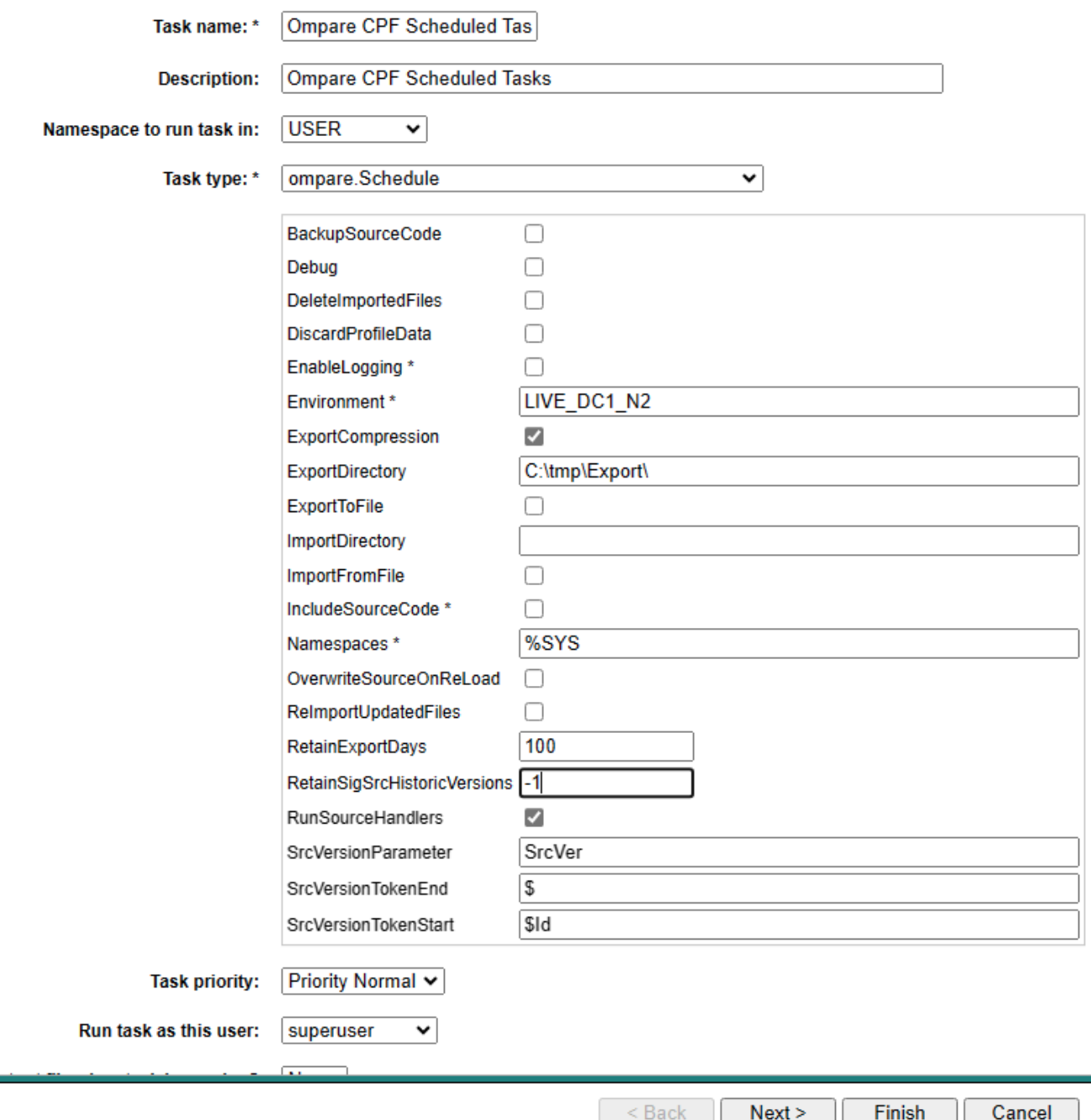

## **Task Scheduler Wizard**

How often do you want the Task Manager to execute this task? On demand

Y)

Make a change to an existing task of choice to explore reporting.

#### **Step 4 - Run the new Schedule**

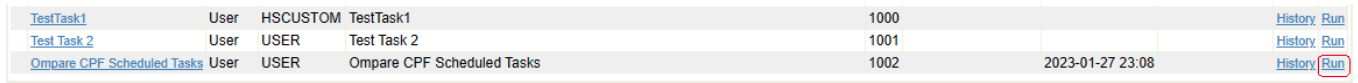

# **Run Task**

## Run Task - Ompare CPF Scheduled Tasks (ID=1002)?

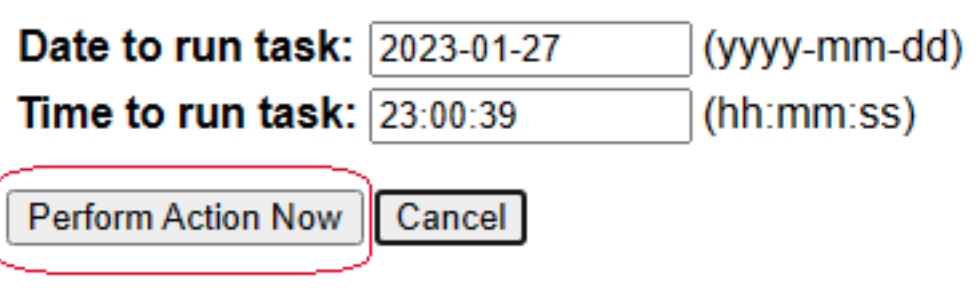

## **Run Task**

## Task has been queued to be run once at 2023-01-27, 23:00:39.

Close

**Create Report View for CPF and Scheduled Tasks**

**Step 1 - Launch Main page**

[http://localhost:\[webport\]/csp/user/ompare.Report.Main.cls](http://localhost:%5Bwebport%5D/csp/user/ompare.Report.Main.cls)

**Step 2 - Create CPF Report**

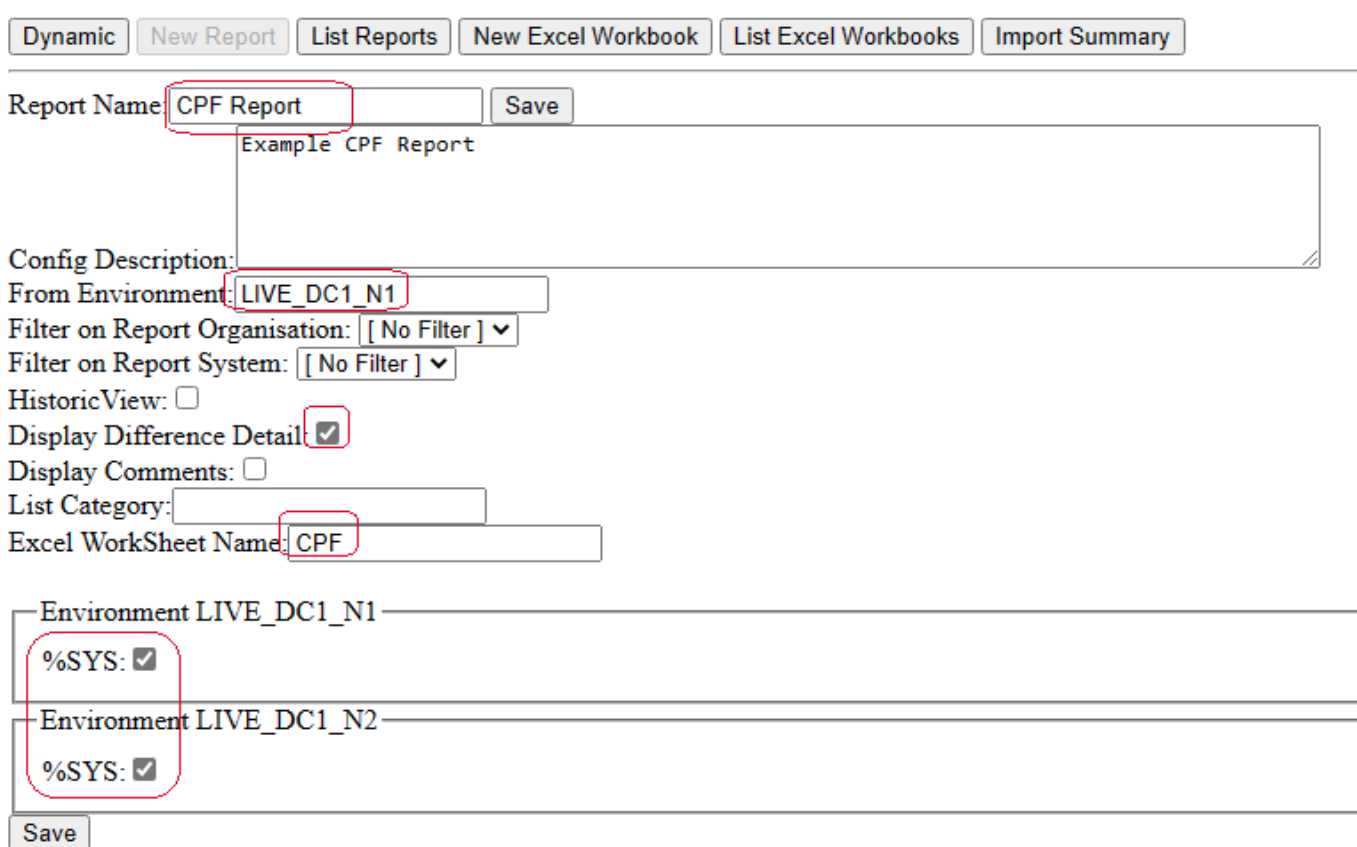

After saving. Some new report configurations appear.

Scroll to the bottom of the page and enable viewing of CPF collected information.

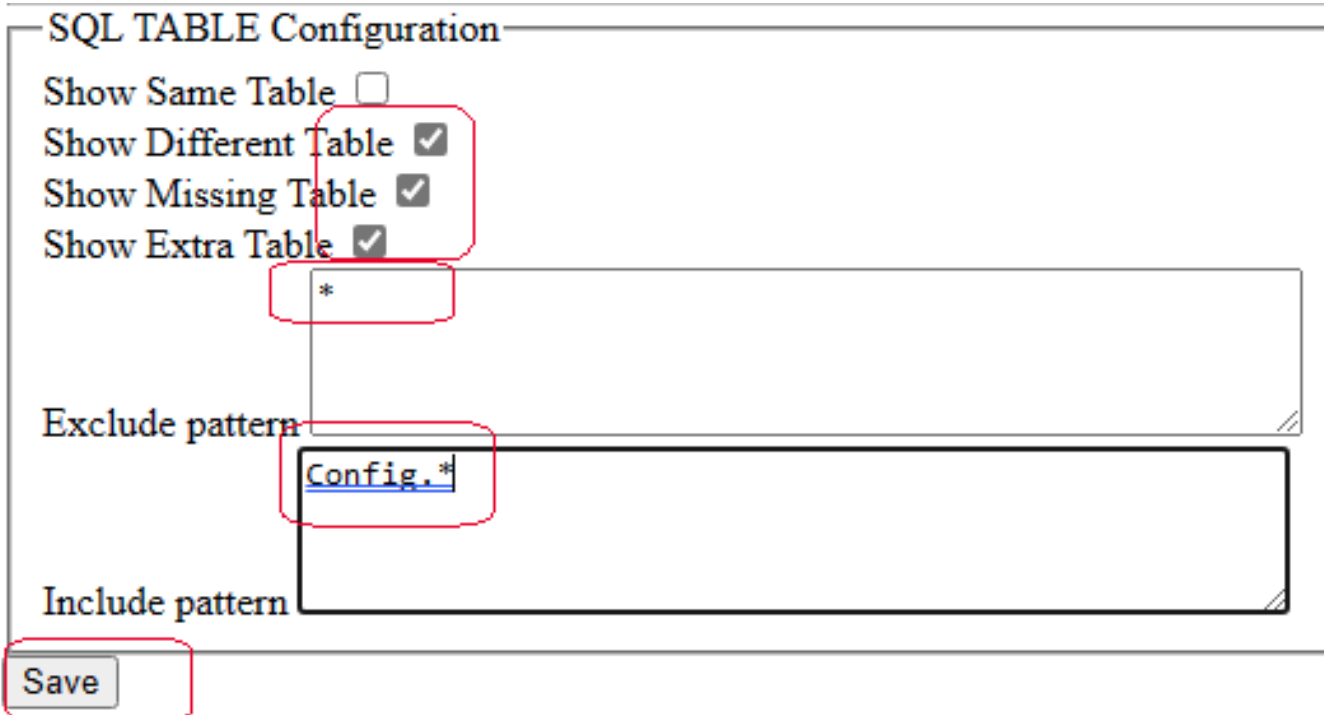

Notes:

Exclude: "\*" means exclude everything

Include: "Config.\*" means but then include back in any SQL profiled data from Table or alias prefixed with "Config."

-

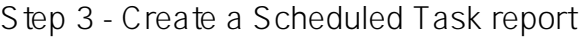

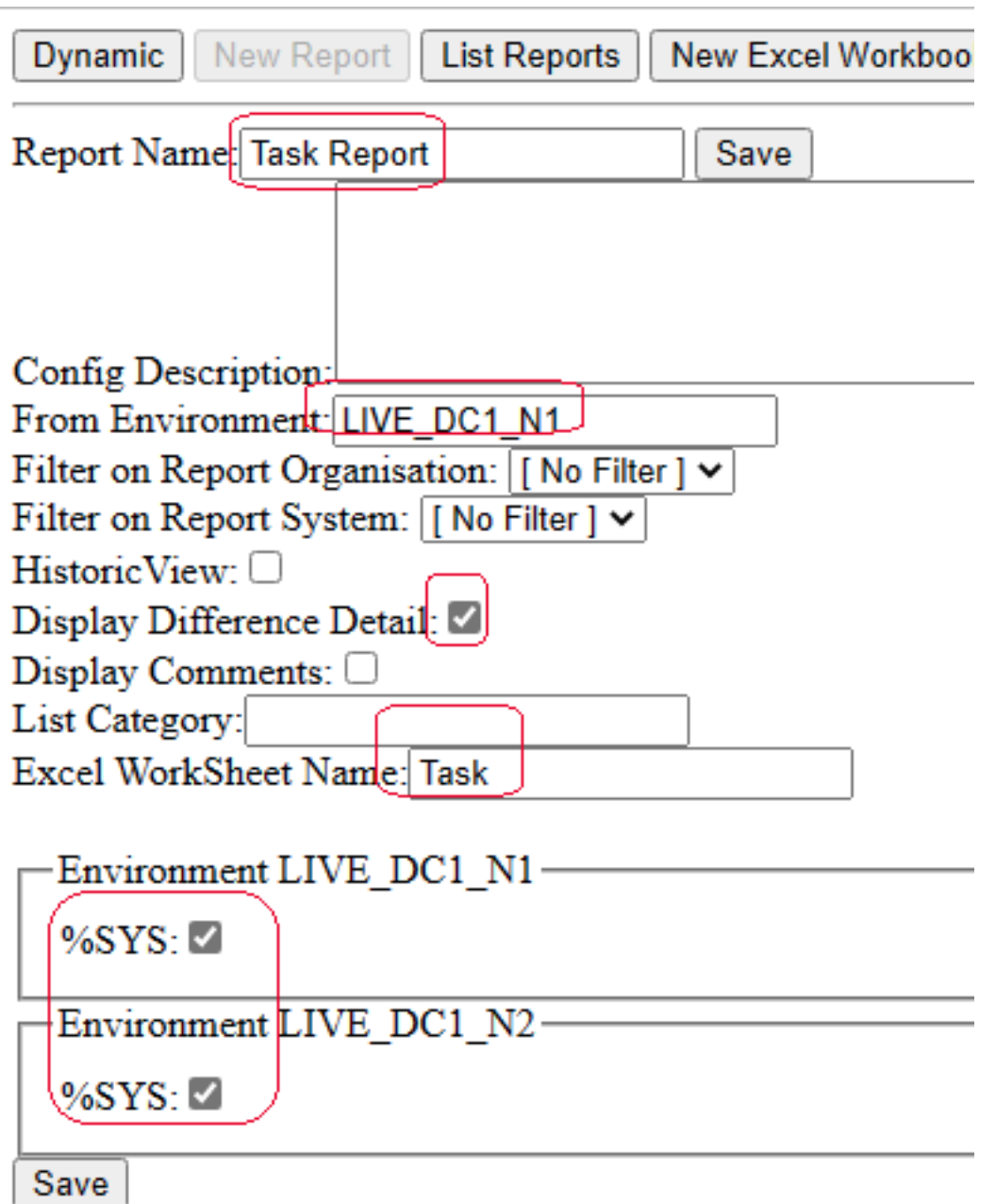

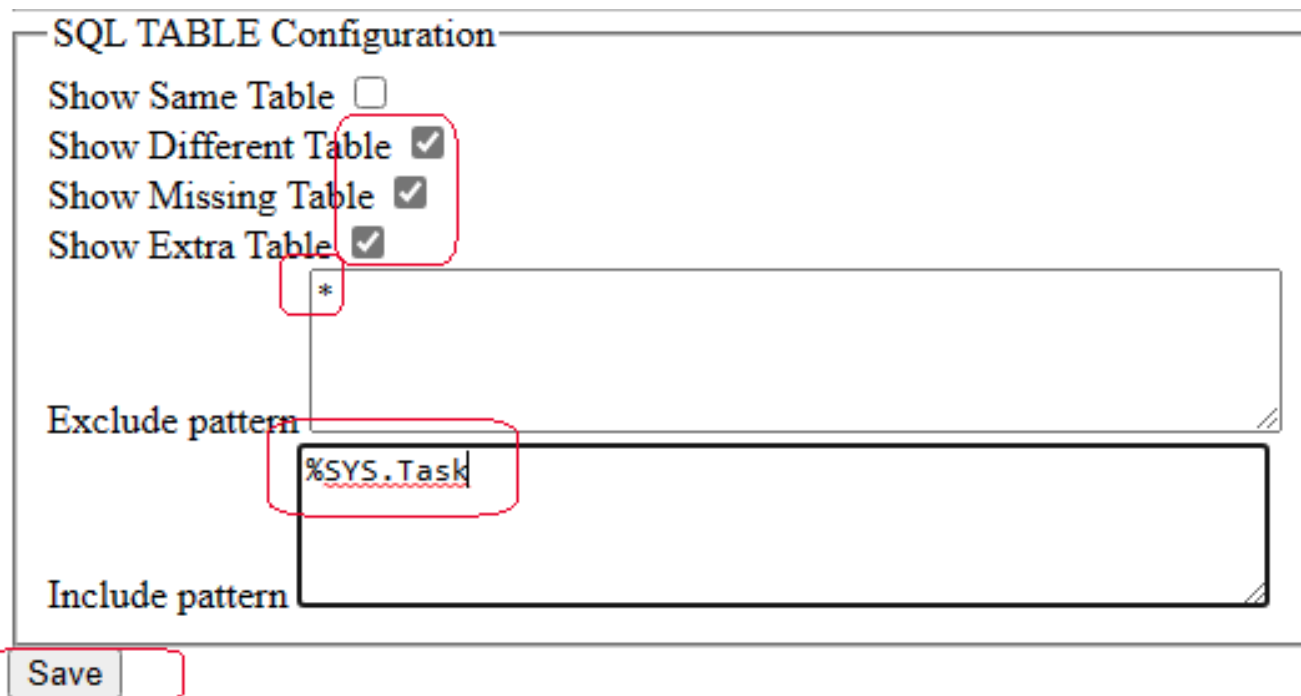

## **View the HTML Report version**

#### **Step 1- View CPF Report Summary**

Note: Though there are only 2 "instances" included for this example, the reporting can happily show 10 or 15 instances for side-by-side comparison.

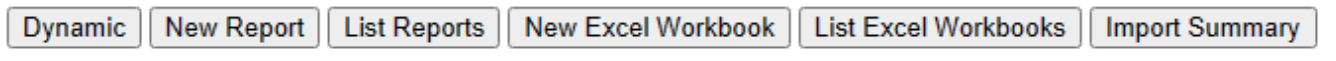

In-page quick links: Classes | Routines | INC | HL7 | Lookups | Maps | SQL-Tables | **View Report name: CPF Report Edit Report Definition** L

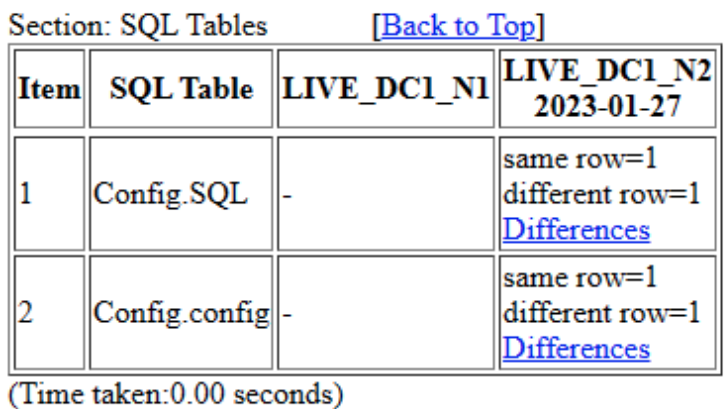

#### **Step 2 - Drilldown detail**

Click on the "differences" link for Config.SQL

Expand the browser window to full-screen.

By default only the columns that are different are displayed.

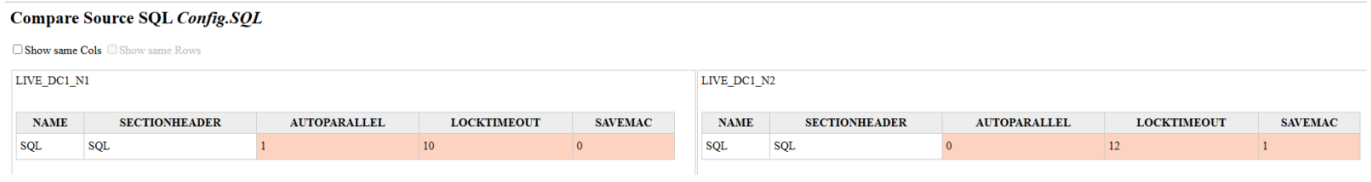

#### **Step 3 - Show Columns with same content**

Click on the "Show same Cols" checkbox to display all columns.

When one panel scrolls it synchronizes the other panel to scoll the same amount.

#### **Compare Source SOL Config.SOL**

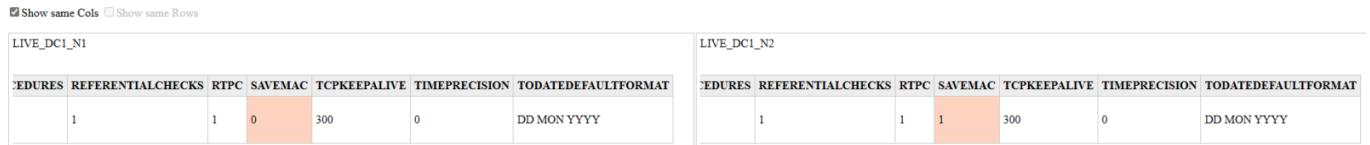

#### **Step 4 - View the Task Report**

View newly created "Task Report" summary from earlier

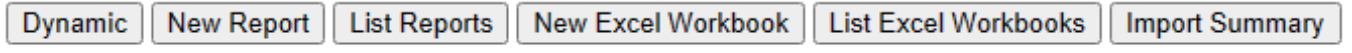

In-page quick links: Classes | Routines | INC | HL7 | Lookups | Maps | SQL-Tables |

View Report name: Task Report Edit Report Definition

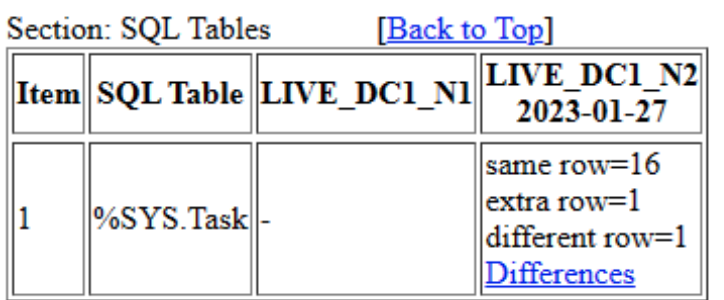

(Time taken: 0.00 seconds)

#### **Step 5 - Drilldown detail**

Notes:

There is a placeholder row to indicate a gap where a task was missing in the first profile.

#### **Compare Source SQL %SYS. Task**

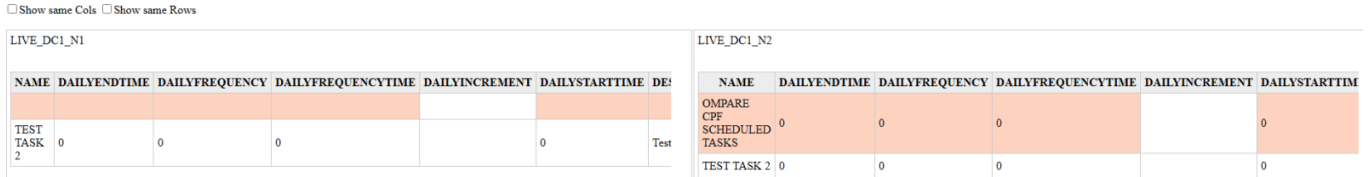

#### **Step 6 - Show Rows with same content**

Enable "Show same Rows"

#### **Compare Source SQL %SYS. Task**

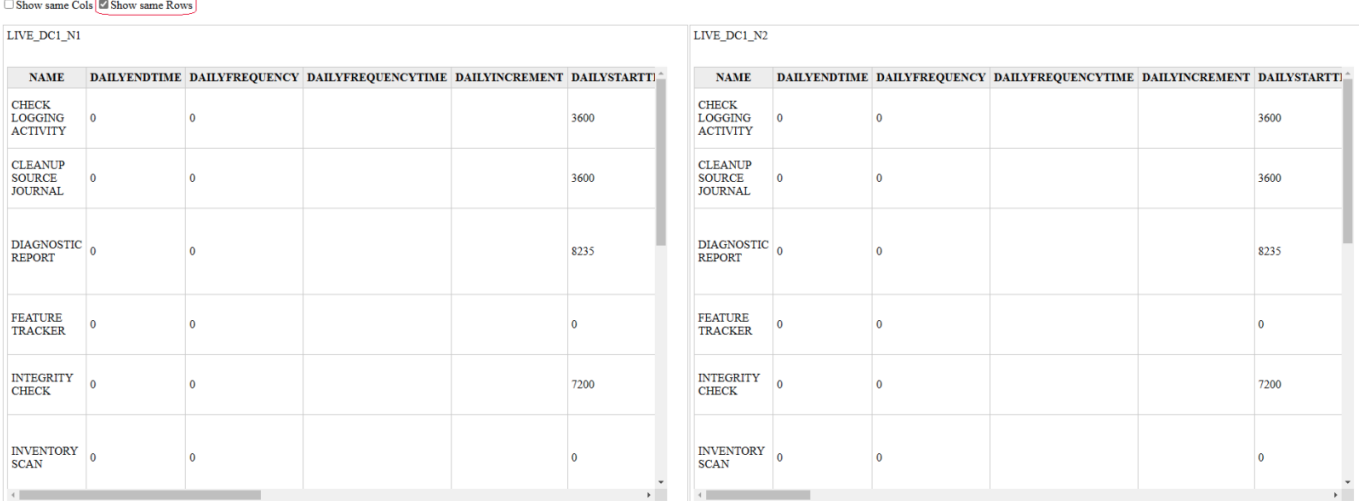

## **Make a portable Excel Report to share findings**

#### **Step 1 - Create a new Excel Report configuration**

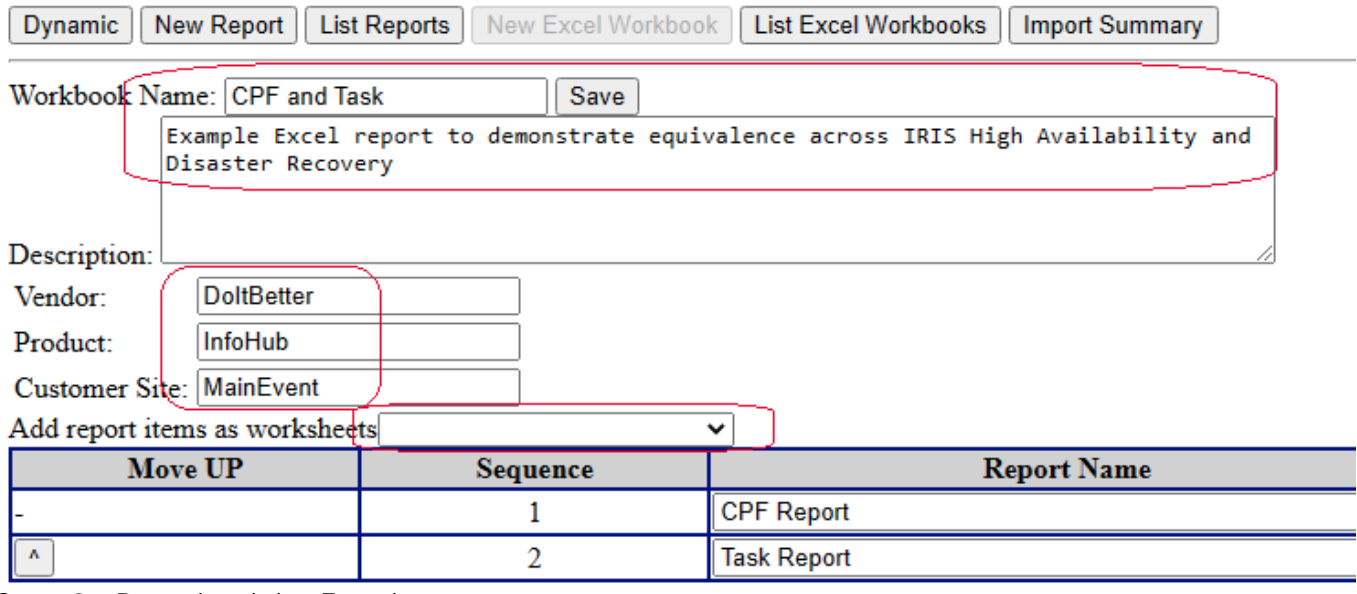

**Step 2 - Download the Excel report**

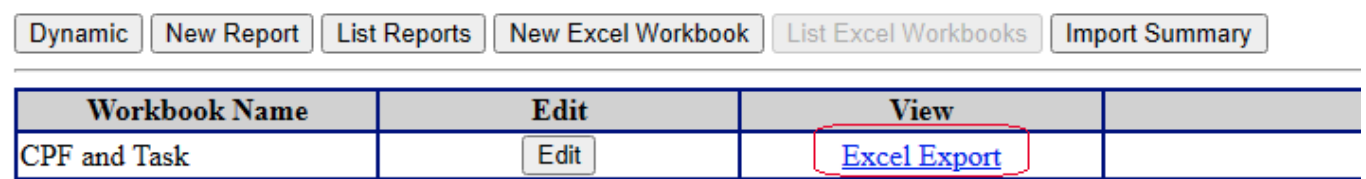

#### **Step 3 - Open the Excel Report**

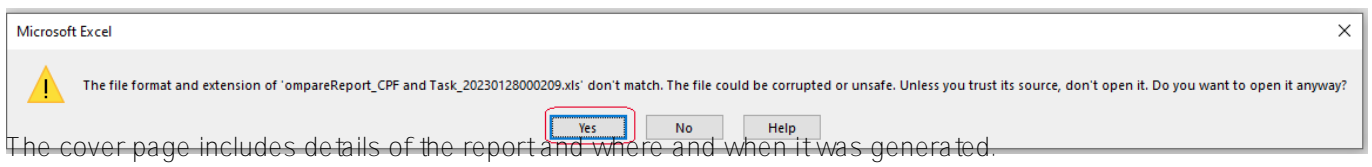

Each subsequent tab represents an included report summary.

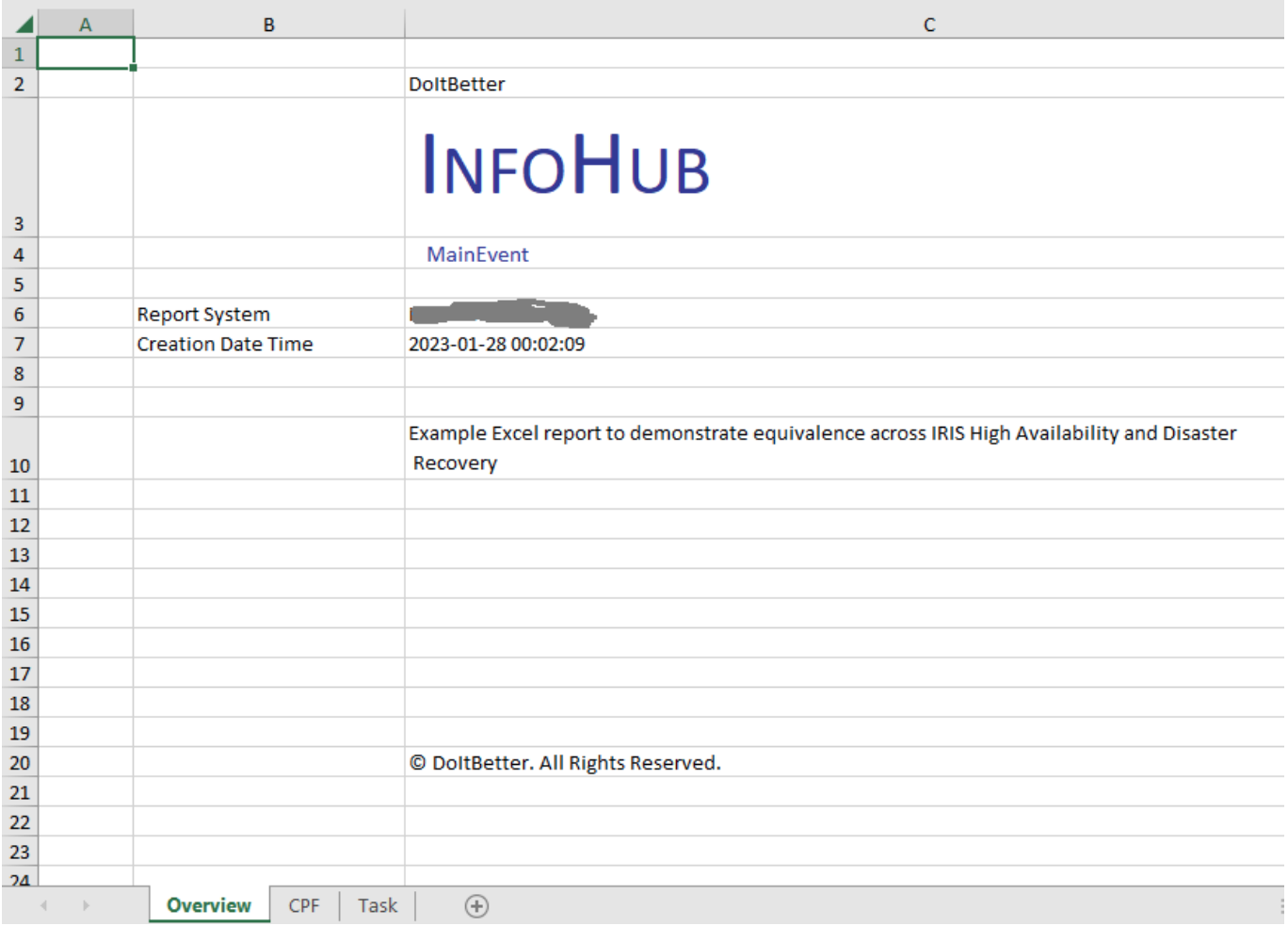

Generated cell heights have been pre-expanded for easy viewing of information.

The information for Classes and Routines provides more detail (Properties, Methods etc.)

The SQL Table is a generic mechanism for reporting any differences in SQL viewable data across instances.

Possibly an enhancement can be made either generically or as an "Opt-In" at report level to give break down of difference count against "Column" name.

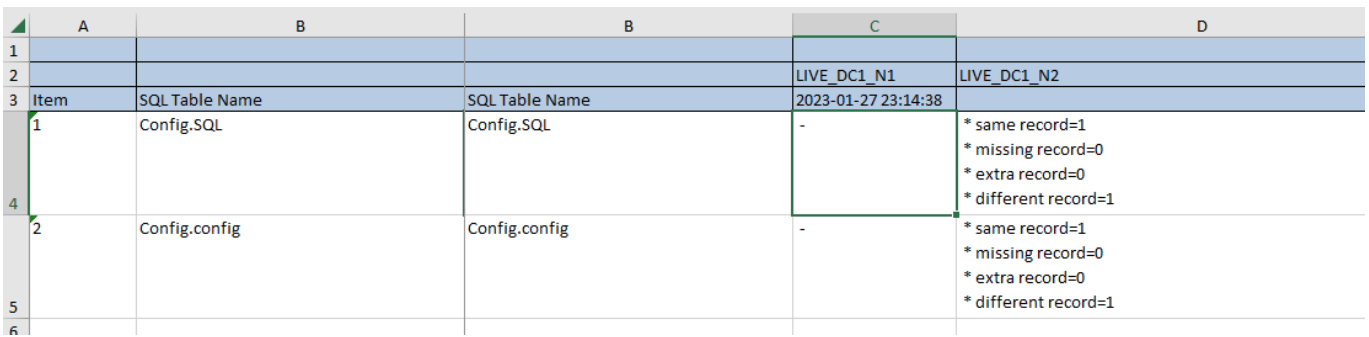

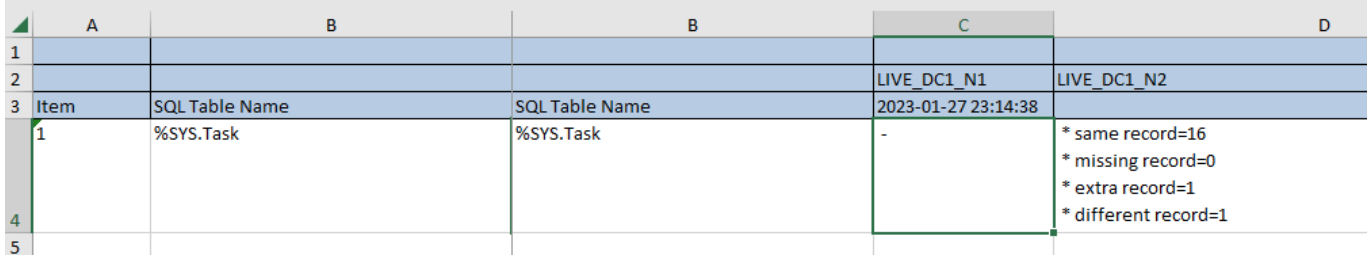

## **Conclusion**

Hope this gave a useful taster into the abilities of ompare, and stimulated some ideas on how it might be useful for your deployment and support of products leveraging IRIS.

For more information please head over to the Open Exchange at <https://openexchange.intersystems.com/package/ompare>

[#Change Management](https://community.intersystems.com/tags/change-management) [#Continuous Delivery](https://community.intersystems.com/tags/continuous-delivery) [#Deployment](https://community.intersystems.com/tags/deployment) [#DevOps](https://community.intersystems.com/tags/devops) [#High Availability](https://community.intersystems.com/tags/high-availability) [#Monitoring](https://community.intersystems.com/tags/monitoring) [#System](https://community.intersystems.com/tags/system-administration) [Administration](https://community.intersystems.com/tags/system-administration) [#Open Exchange](https://community.intersystems.com/tags/open-exchange) [Check the related application on InterSystems Open Exchange](https://openexchange.intersystems.com/package/ompare)

**Source**

**URL:**[https://community.intersystems.com/post/using-ompare-compare-cpf-configuration-and-scheduled-tasks](https://community.intersystems.com/post/using-ompare-compare-cpf-configuration-and-scheduled-tasks-between-iris-instances)[between-iris-instances](https://community.intersystems.com/post/using-ompare-compare-cpf-configuration-and-scheduled-tasks-between-iris-instances)